### **HUMBOLDT-UNIVERSITÄT ZU BERLIN MENSCH-TECHNIK-INTERAKTION**

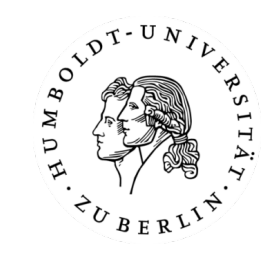

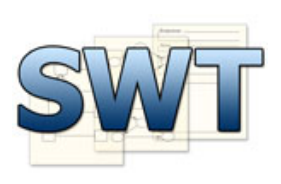

**ARBEITSGRUPPE SOFTWARETECHNIK (INSTITUT FÜR INFORMATIK)** 

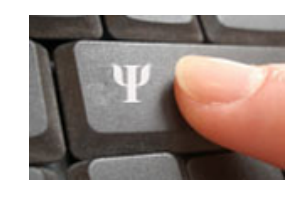

**ARBEITSGRUPPE INGENEURPSYCHOLOGIE (INSTITUT FÜR PSYCHOLOGIE)** 

# **Smalltalk, Squeak & You**

Dipl.-Inf. Michael Hildebrandt Dipl.-Inf. Nicolas Niestroj

## **Gliederung**

- » 1. Einführung Smalltalk
	- » **1.1 Grundlegende Eigenschaften**
	- » 1.2 syntaktische Besonderheiten
- » 2. Einführung Squeak
	- » 2.1 Tools in Squeak
		- » System Browser
		- » Workspace
		- » Transcript
		- » Message Names
		- » Debugger
		- » File List
	- » 2.2 ATEO Developer Tools
		- » ATEO Menu

## **Grundlegende Eigenschaften**

### » Smalltalk 80

- » streng objektorientiert
- » Virtuelle Maschine
- » garbage collector
- » Dynamische Typisierung
- » alle Klassen von Smalltalk zugänglich und einsehbar
- » Geschriebener Code sofort ausführbar (just in time compiler)  $\rightarrow$  "lebendige Welt"

## **Smalltalk Regeln**

- » 1. Alles ist ein Objekt
- » 2. Jedes Objekt ist eine Instanz einer Klasse
- » 3. Alles passiert via Nachrichten
- » 4. Jede Klasse besitzt eine Super-Klasse
- » 5. Methoden-Lookup folgt der Vererbungskette

**Smalltalk: streng objektorientiert - Regel 1: Alles in Smalltalk ist ein Objekt** 

» Regel 1: Alles in Smalltalk ist ein Objekt

» Beispiele 

- » Die Zahl "1": Objekt der Klasse Integer
- » Die Klasse "Object" ist ein Objekt der Metaklasse "Object"

**Smalltalk: streng objektorientiert - Regel 2: Jedes Objekt ist eine Instanz einer Klasse** 

### » Regel 2: Jedes Objekt ist eine Instanz einer Klasse

- » Instanz wird beschrieben durch eine Klasse
- » Instanzvariablen sind immer private
- » Klassenvariablen
- » Methoden (immer public)

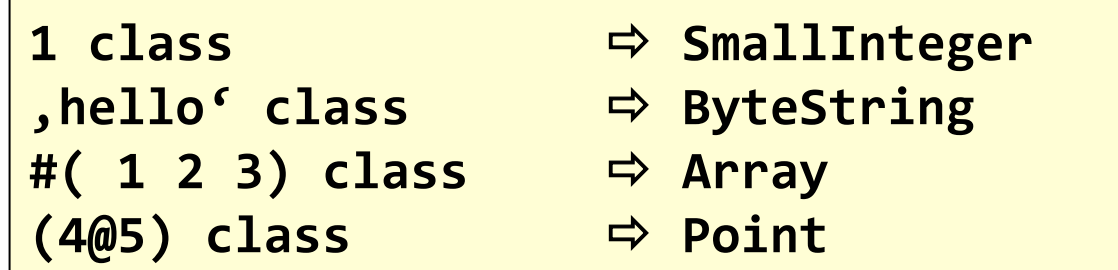

#### **Smalltalk: streng objektorientiert - Variablen und Methoden**

- » **Instanzvariablen vs. Klasseninstanzvariablen**
	- » Sichtbarkeit auf Instanz bzw. Klasseninstanz beschränkt
- » **Methoden vs. Klassenmethoden** 
	- » Methoden werden an Objekten gerufen
	- » Klassenmethoden am Klassenobjekt
		- » Utility-Methoden

**(Float pi/2) sin.** 

» erstellen bestimmter Instanzen 

**Color red.** anstatt Color r:1 g:0 b:0.

**Smalltalk: streng objektorientiert – Regel 3: Alles passiert via Nachrichten** 

» Nachricht = Methodenruf

- » Empfänger = Objekt an dem die Methode gerufen wird
- » nahezu alles wird über **Nachrichten** realisiert » Schleifen, Verzweigungen, Operatoren

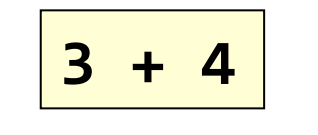

**3** + 4 Sende Nachricht + mit Argument 4 an Objekt **3** 

» Ausnahmen 

» Variablendeklarationen, Zuweisungen, Rückgaben, Primitiven

#### **Smalltalk: streng objektorientiert - Nachrichtenarten**

#### » **Unäre Nachrichten**

- » Involvieren nur ein Objekt: den Empfänger
- » Beispiel:

#### **Float pi 3.141592653589793**

#### » **Binäre Nachrichten**

- » Involvieren zwei Objekte: Empfänger und Argument
- » Selektor besteht aus:

$$
+, -, *, /, & =, >, | , <, \sim, \textcircled{a}
$$

» Beispiel: 

$$
4 + 5 * 2 \Rightarrow 18
$$

**Smalltalk: streng objektorientiert – Nachrichtenarten (cont.)** 

### » **Keyword-Nachrichten**

- » Involvieren zwei und mehr Objekte: Empfänger und Argumente
- » Selektor besteht aus einem oder mehr Schlüsselwörtern, welche mit einem : enden
- » Beispiel

Color r:1 g:0 b:0 <sup>→</sup>die Farbe rot **1** to: 10 **→** Intervall [1,10]

Smalltalk: streng objektorientiert - Auswertungsreihenfolge

#### » **Reihenfolge**

- » Unäre Nachrichten
- » Binäre Nachrichten
- » Keyword Nachrichten
- » **Klammern** werden immer zuerst gesendet
- » Nachrichten des selben Typs werden **links nach rechts** ausgewertet

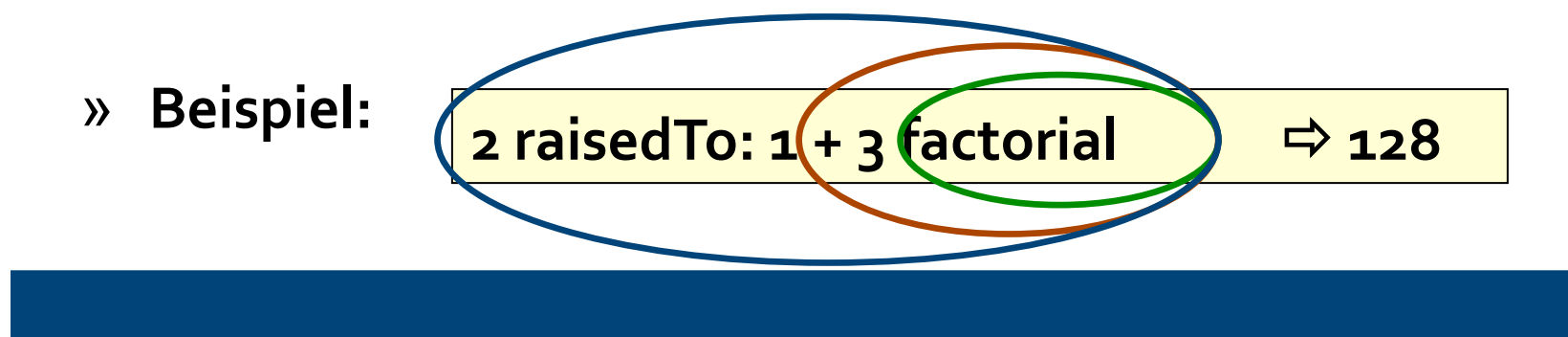

## **Gliederung**

- » 1. Einführung Smalltalk
	- » 1.1 Grundlegende Eigenschaften
	- » **1.2 syntaktische Besonderheiten**
- » 2. Einführung Squeak
	- » 2.1 Tools in Squeak
		- » System Browser
		- » Workspace
		- » Transcript
		- » Message Names
		- » Debugger
		- » File List
	- » 2.2 ATEO Developer Tools
		- » ATEO Menu

### **Smalltalk: Syntaktische Besonderheiten: Blöcke**

- » **Blöcke** sind Objekte, welche "aufgeschobene" Anweisungen enthalten
- » Blöcke werden vor allem in Kontrollkonstrukten benutzt
- » **Syntax**

[Anweisung1. Anweisung2 ... AnweisungN] [:par | Anweisung1 ... AnweisungN]

## **Smalltalk: Syntaktische Besonderheiten: Blöcke (cont.)**

» **Beispiele:** 

```
x := Dictionary new.
x at: #key1 put: 10; at: #key2 put: 20.
x do: [:value | Transcript show: value.].
x keysDo: [:key | Transcript show: key.].
```
» Weitere Beispiele unter http://wiki.squeak.org/squeak/5699

### **Smalltalk: Syntaktische Besonderheiten: If-Then-Else**

```
» Java
  if (x < 10) {
     a := 200;
  }	
  else {
  a := 0;
  		}	
                                  » Smalltalk
                                     (x	<	10)	ifTrue:	[	
                                       		a	:=	200.	
                                     ]	
                                     		ifFalse:	[	
                                       a := 0.
                                     \mathbf{I}.
```
**Smalltalk: Syntaktische Besonderheiten: If-Then-Else (cont.)** 

 $\rightarrow$  ifTrue: und ifFalse  $\rightarrow$  Nachrichten

» Als Parameter wird ein Block (Menge von Nachrichten) erwartet 

### **Smalltalk: Syntaktische Besonderheiten:** While-Loop

```
» Java
  while (x < 10) {
      a := a + 1;
    		}	
  while (!(x < 10)) {
    a := a + 1;		}	
                               » Smalltalk
                                 [x	<	10]	whileTrue:	[	
                                     a	:=	a	+	1.	
                                 		]	
                                 		[x	<	10]	whileFalse:[	
                                     a	:=	a	+	1.	
                                 		]
```
### **Smalltalk: Syntaktische Besonderheiten: weitere Schleifen**

### » n-Mal – Schleife

 $n$  timesRepeat:  $[a := a + 1.]$ .

## » **for – Schleife** (Inkrement = 1) m to:  $n$  do:  $[:i | a := i + 1.].$

» **for – Schleife** (Inkrement variabel) m to: n by: incr do:  $[:i | a := i+1.]$ .

## **Gliederung**

- » 1. Einführung Smalltalk
	- » 1.1 Grundlegende Eigenschaften
	- » 1.2 syntaktische Besonderheiten

### » 2. Einführung Squeak

### » **2.1 Tools in Squeak**

- » System Browser
- » Workspace
- » Transcript
- » Message Names
- » Debugger
- » File List
- » 2.2 ATEO Developer Tools
	- » ATEO Menu

## **Tools in Squeak: Der Systembrowser**

### » Browser für alle Klassen in Smalltalk

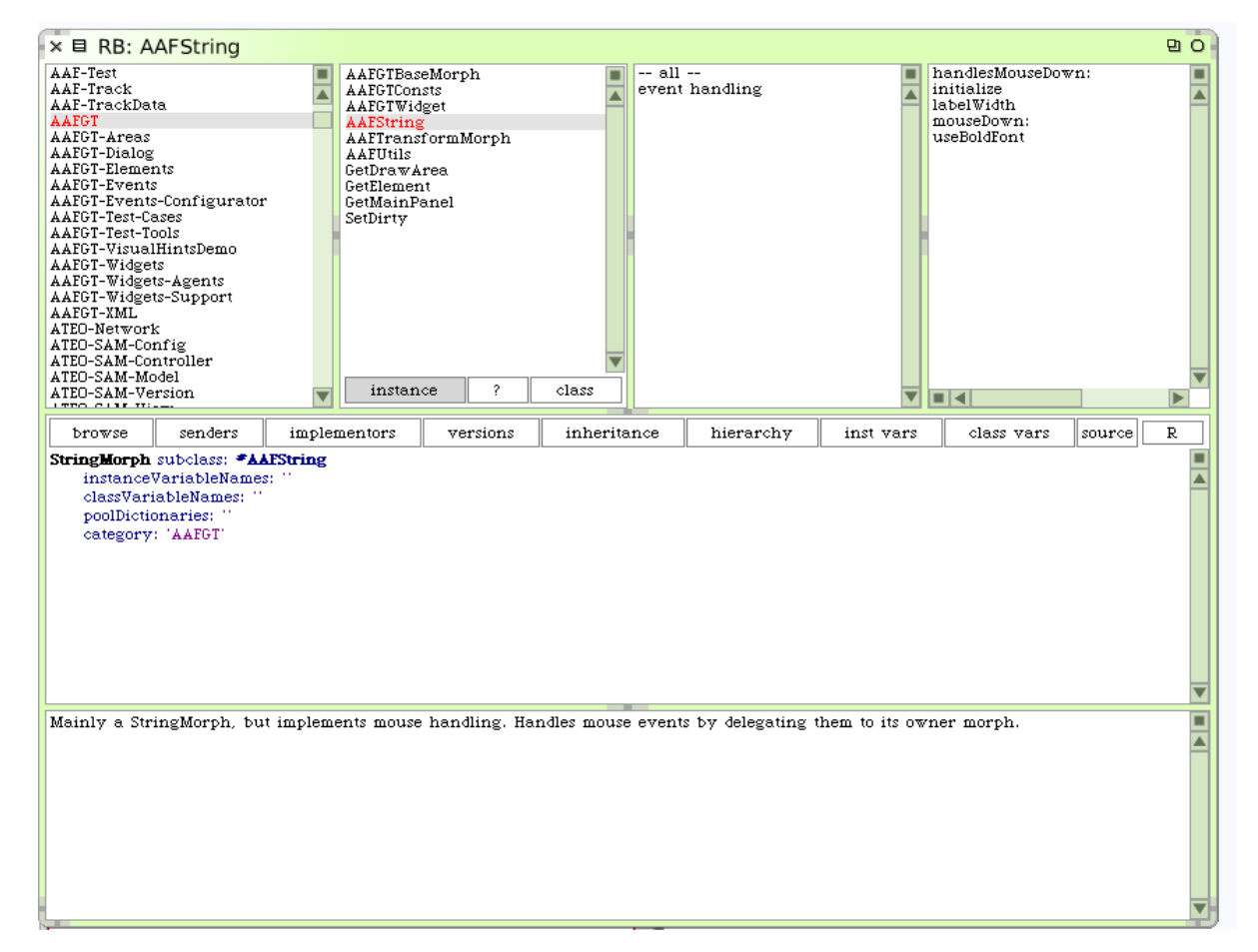

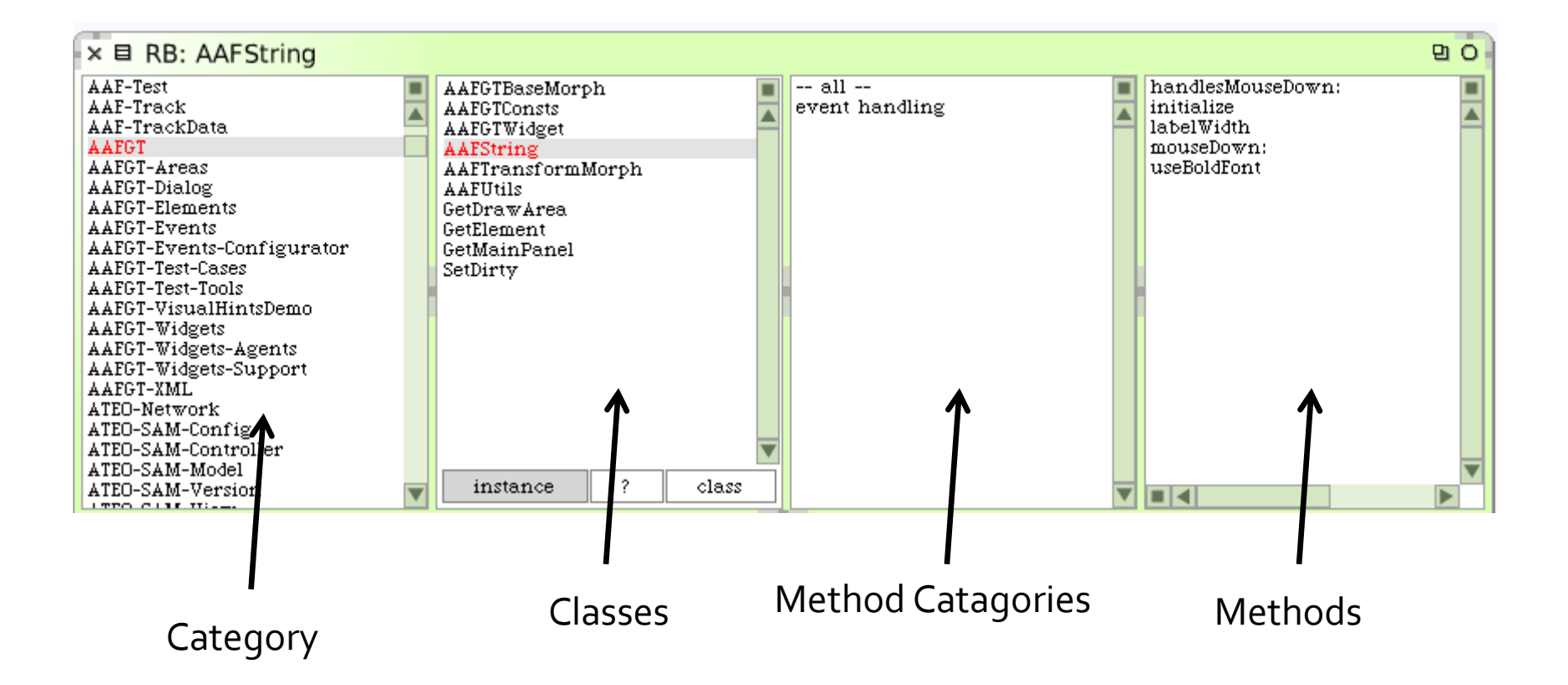

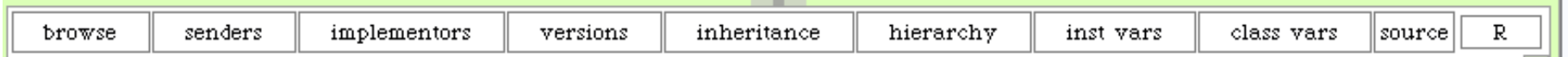

#### » **browse**

» neuer Systembrowser 

#### » **senders**

» welche Klasse sendet die Nachricht

#### » **implementors**

» von welchen Klassen wird die Methode implementiert

#### » **versions**

» Vergleich der aktuellen mit alten Versionen einer Methode

#### » **inheritance**

» Vererbungsbaum der Methoden

#### » **hierarchy**

» Vererbungsbaum der Klassen

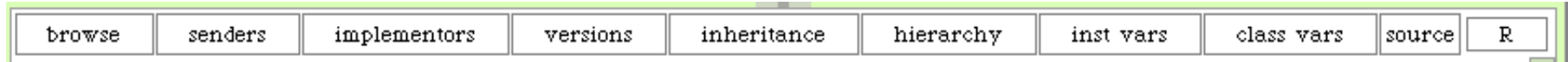

#### » **inst vars**

» Referenzen auf Instanzvariablen

#### » **class vars**

» Referenzen auf Klassenvariablen

#### » **source**

» Formatierung des Code Fensters

#### » **R**

» Funktionen für das Refactoring

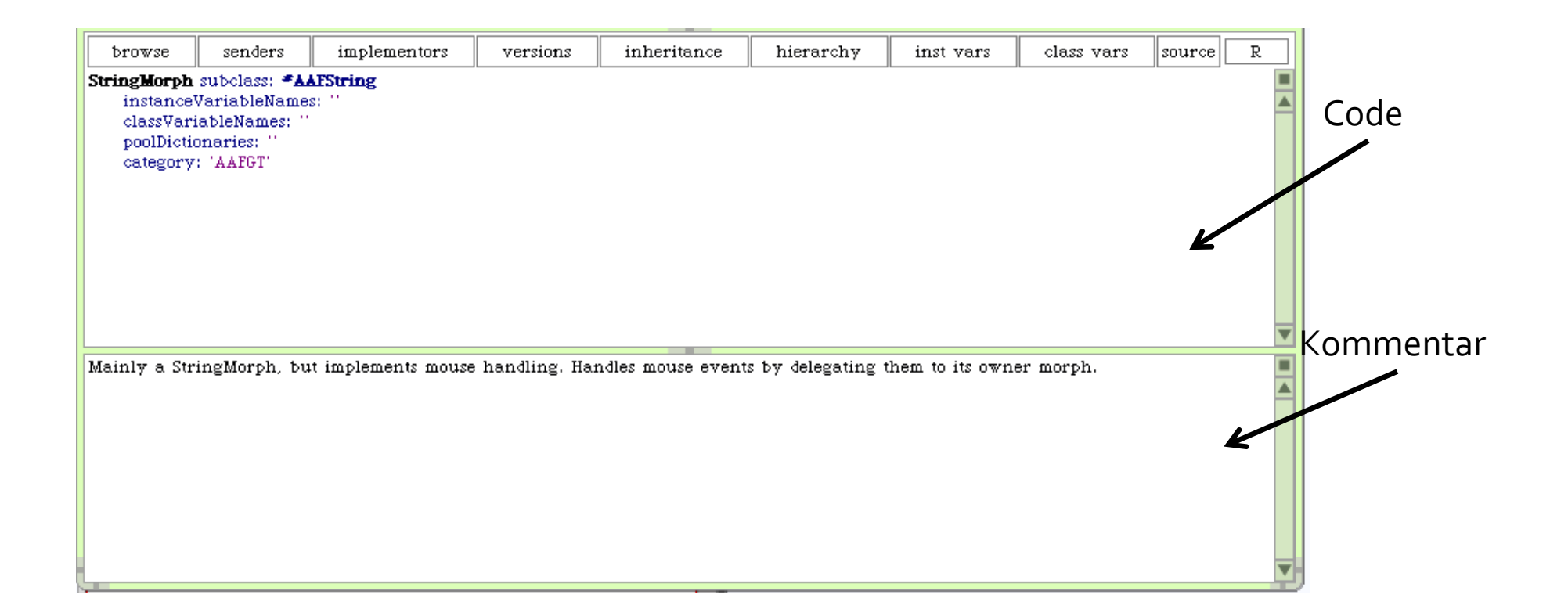

» Syntaxhighlighting

### » Autovervollständigung

» Refactoring

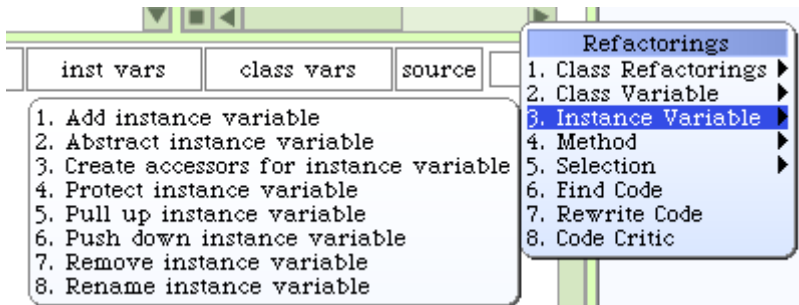

## **Tools in Squeak: Workspace**

- » Vielseitiges Werkzeug
	- » Notizblock
	- » Testentwicklungsumgebung
		- » Quelltext programmieren und testen
		- » Wirkungsweise von Klassen und Methoden ausprobieren
		- » inspect oder explore von Objekten (strg+i oder strg+e bei markierten Objekten)
		- $\triangleright$  strg+shift+n  $\rightarrow$  Referenzen auf globale Variablen
	- » Merkzettel für Codeschnipsel
	- » Dokumentation

## **Tools in Squeak: Transcript**

### » Systemconsole für Debug-Ausschriften

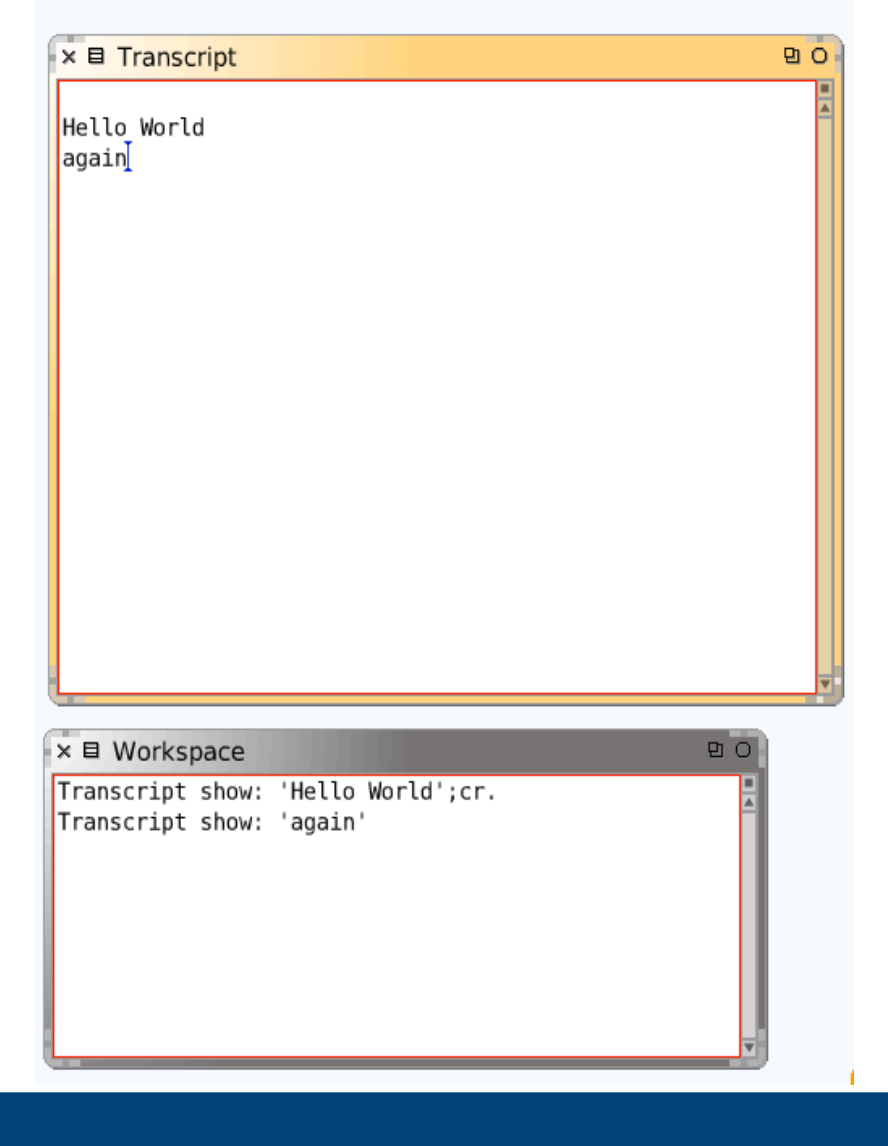

## **Tools in Squeak: ATEO Transcript**

### » Ausgabe direkt auf dem Bildschirm  $\rightarrow$  schneller als Transcript

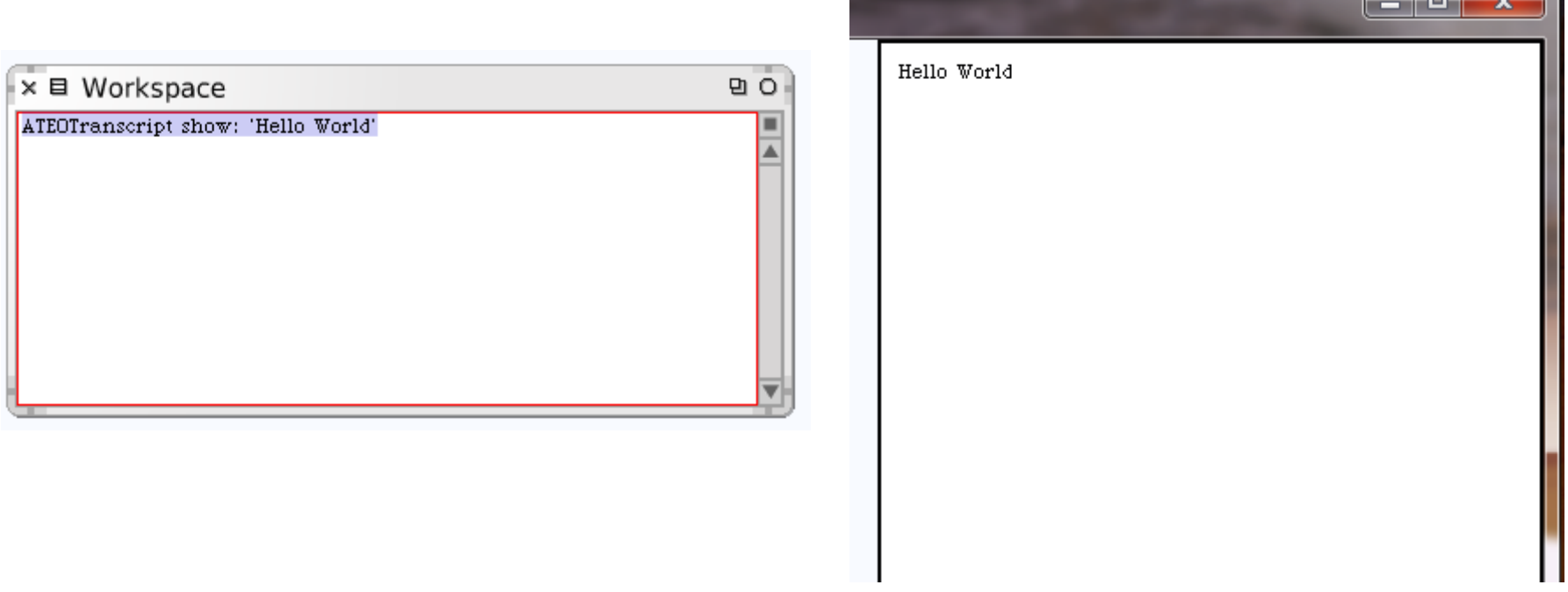

## **Tools in Squeak: Message Names**

### » Suchen von geeigneten Nachrichten

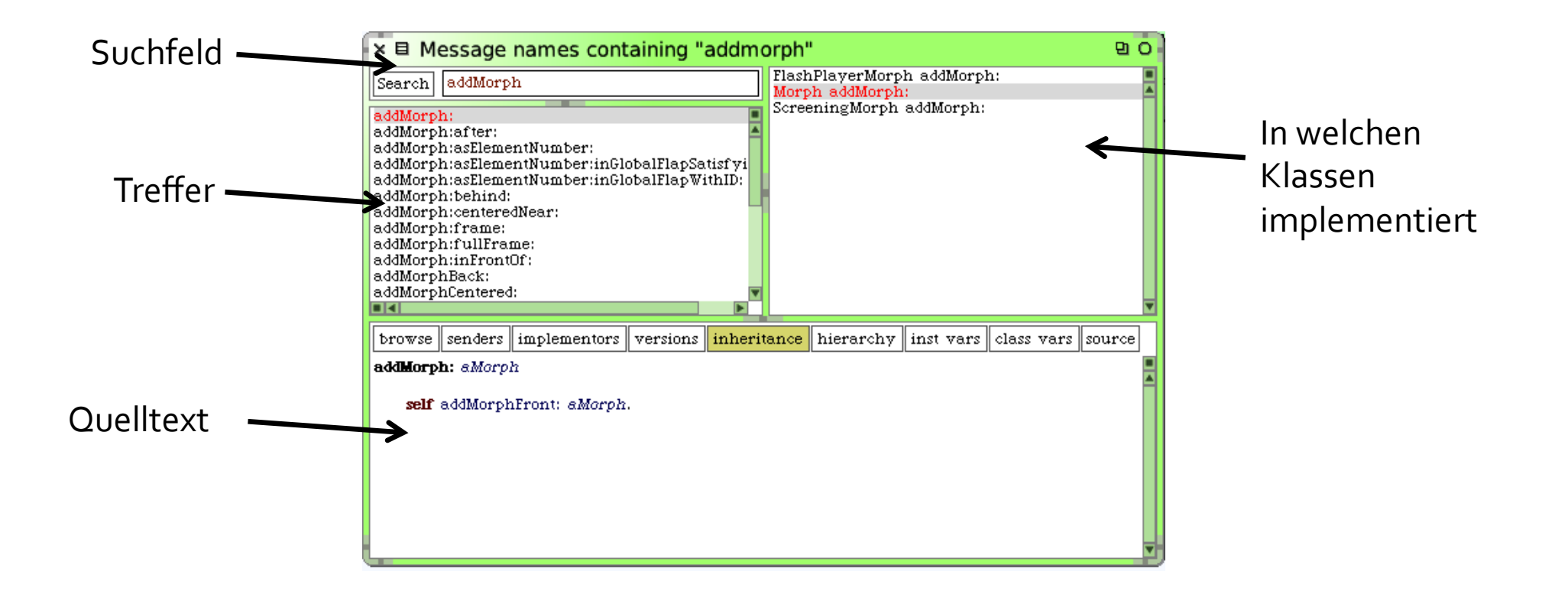

## **Tools in Squeak: Debugger**

### » startet sich bei Fehlern automatisch

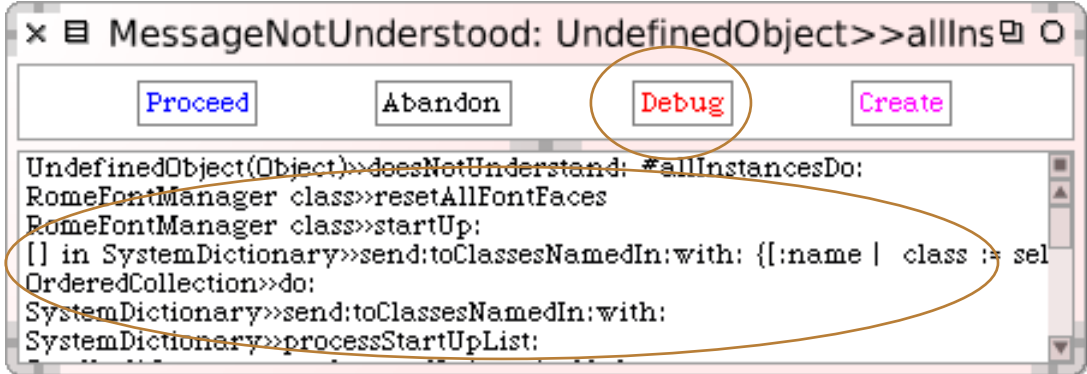

## **Tools in Squeak: Debugger (cont.)**

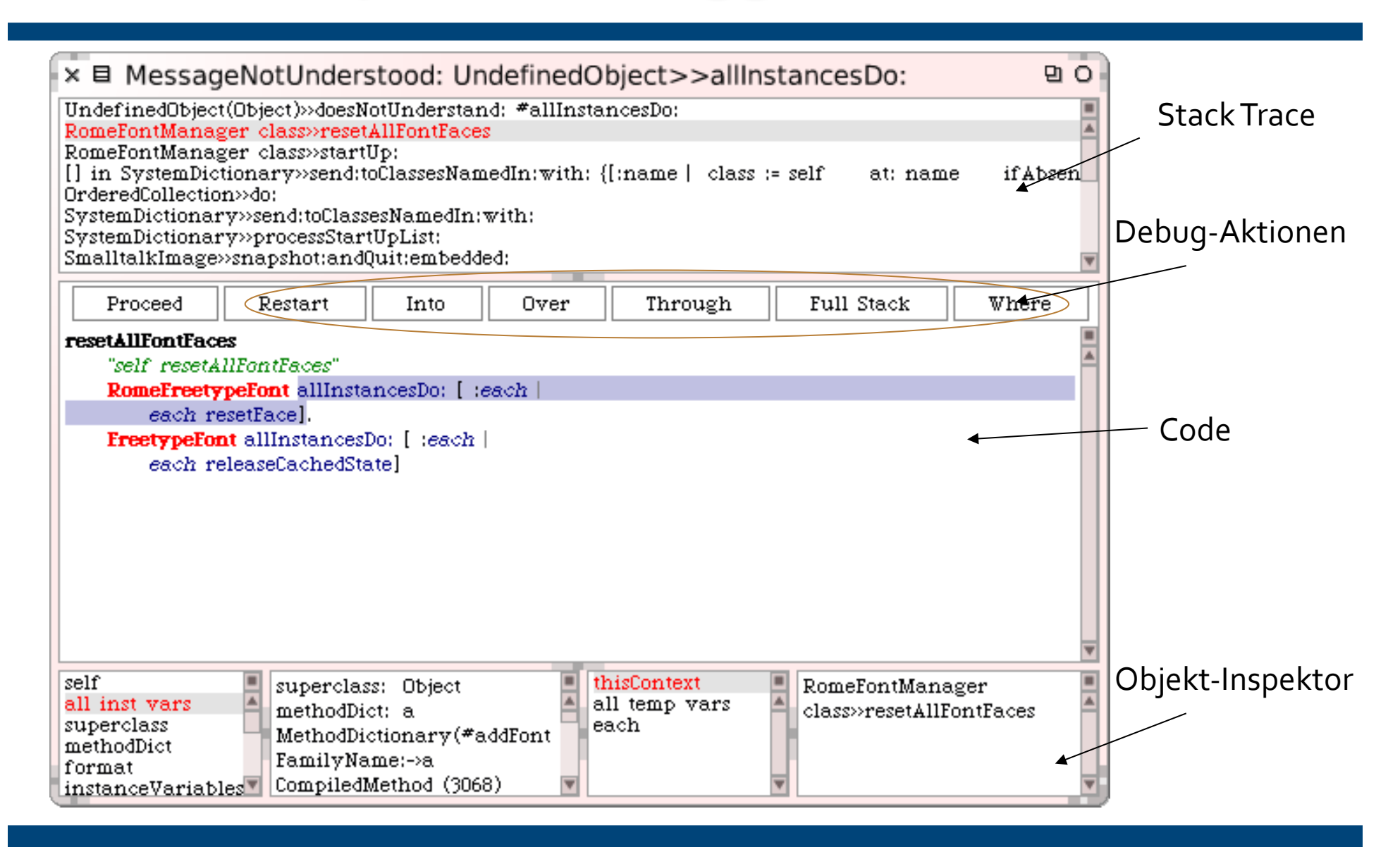

## **Tools in Squeak: Debugger (cont.)**

### » **Proceed**

- » Programm an der aktuellen Stelle fortsetzen
- » Debugger wird beendet

### » **Restart**

» Erneute Ausführung des aktuellen Kontexts

### » **Into**

» Hineingehen in die aktuelle Methode

### » **Over**

» Senden der aktuellen Nachricht

### » **Through**

» Hineingehen in den aktuellen Block

## **Tools in Squeak: File List**

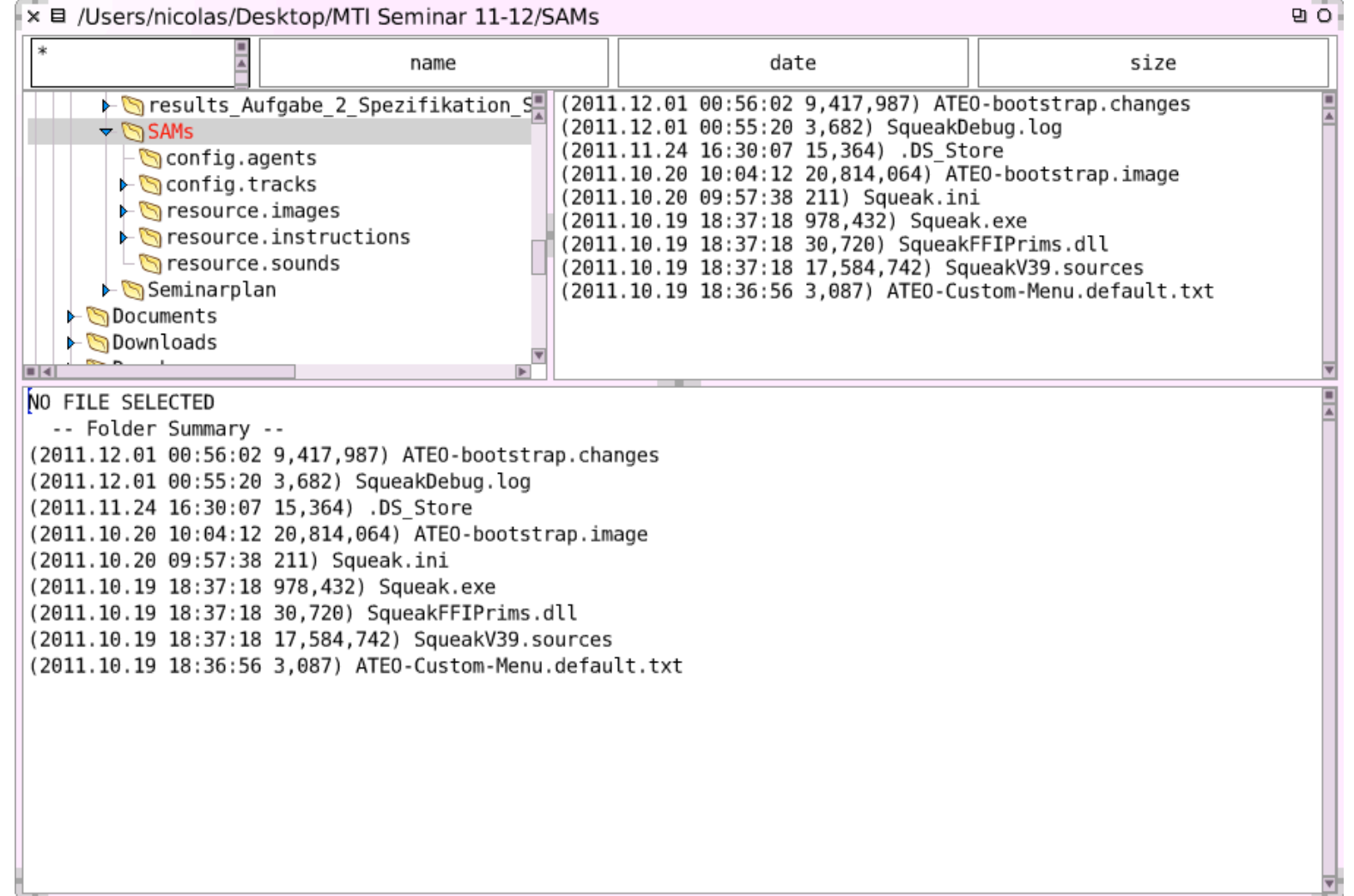

## **Tools in Squeak: File List (cont.)**

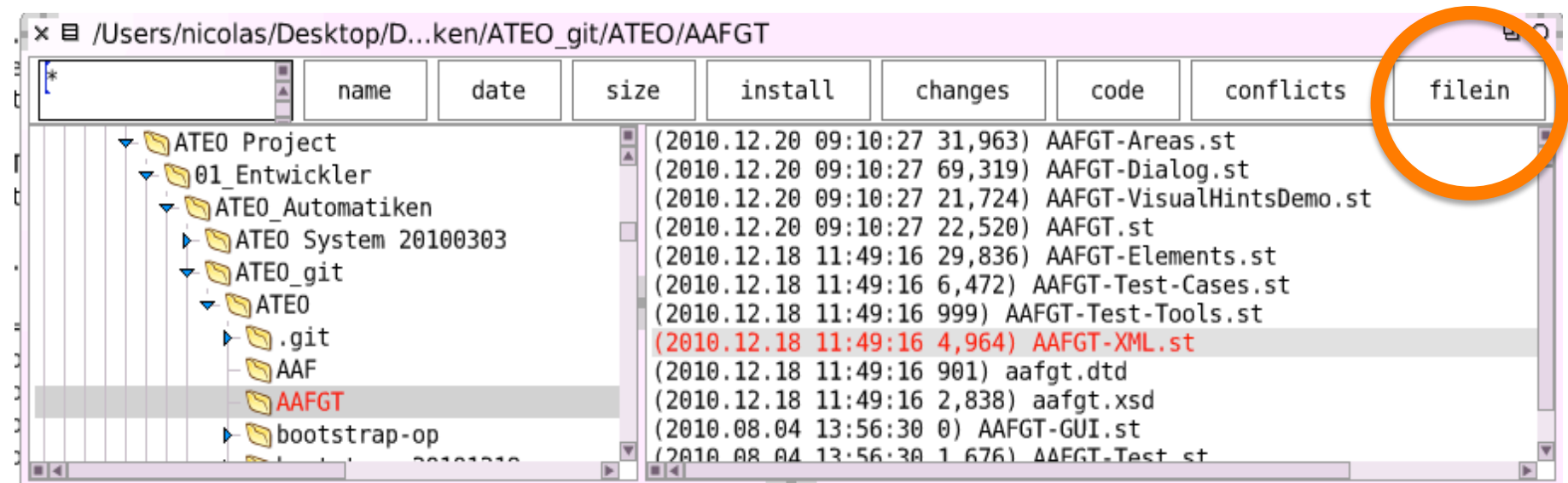

## **Gliederung**

- » 1. Einführung Smalltalk
	- » 1.1 Grundlegende Eigenschaften
	- » 1.2 syntaktische Besonderheiten
- » 2. Einführung Squeak
	- » 2.1 Tools in Squeak
		- » System Browser
		- » Workspace
		- » Transcript
		- » Message Names
		- » Debugger
		- » File List

#### » **2.2 ATEO Developer Tools**

» ATEO Menu 

## **ATEO Developer Tools: ATEO Menu**

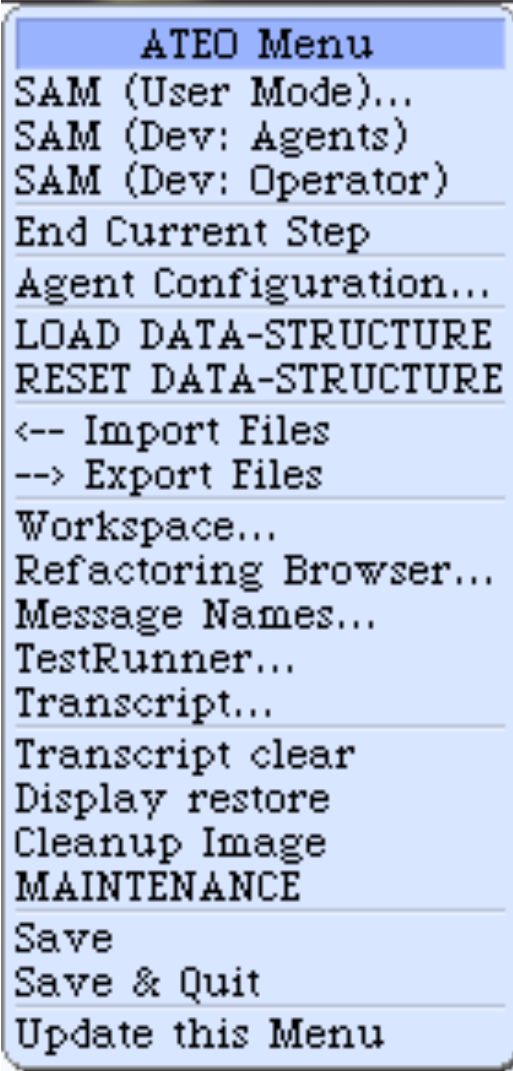

- » SAM (User Mode)
	- » Startet SAM "normal" mit Konfigurationsmenü und Instruktionen
- » SAM (Dev: Agents)
	- » startet SAM mit den konfigurierten Automatiken und ohne Konfigurationsmenü und Instruktionen
- » SAM (Dev: Operateur)
	- » Startet SAM im Operateur-Modus ohne Konfigurationsmenü und Instruktionen
- » EndCurrentStep
	- $\rightarrow$  Alt + . unterbricht SAM  $\rightarrow$  EndOfCurrentStep beendet aktuellen Versuchsdurchlauf von SAM

- » Agent Configuration » startet das Konfigurationsfenster der Automatiken
- » Load & Reset Data Structure
	- » externe Daten (Begrenzungen der Straße) werden geladen oder zurückgesetzt
- » Export/Import Files
	- » File-in/file-out von Source code
- » Workspace, Refactoring Browser, Message Names, Test Runner, Transcript
	- » startet die entsprechenden Tools
- » Transcript clear
	- » Löscht die Ausschriften im Transcript

- » Display Restore
	- » Löscht zurückgebliebene Bilder, die bspw. durch BitBlittern auf den Bilschirm gezeichnet wurden
- » Cleanup Image
	- » Löscht Objekte ohne Referenzen und vollzieht weitere speicherbereinigende Aktionen
- » Maintenance
	- » Ausführen von Transcript clear, Display restore, garbageCollect, cleanup Image
- » Save/Save & Quit
	- » Speichert bzw. speichert und schließt Squeak
- » Update Menu
	- » Bei Änderungen am Menü kann hiermit ein visuelles update ausgelöst werden und neue Einträge werden im aktuellen Image sichtbar

» Konfiguration des Menus über Textdatei ATEO-Custom-Menu.default

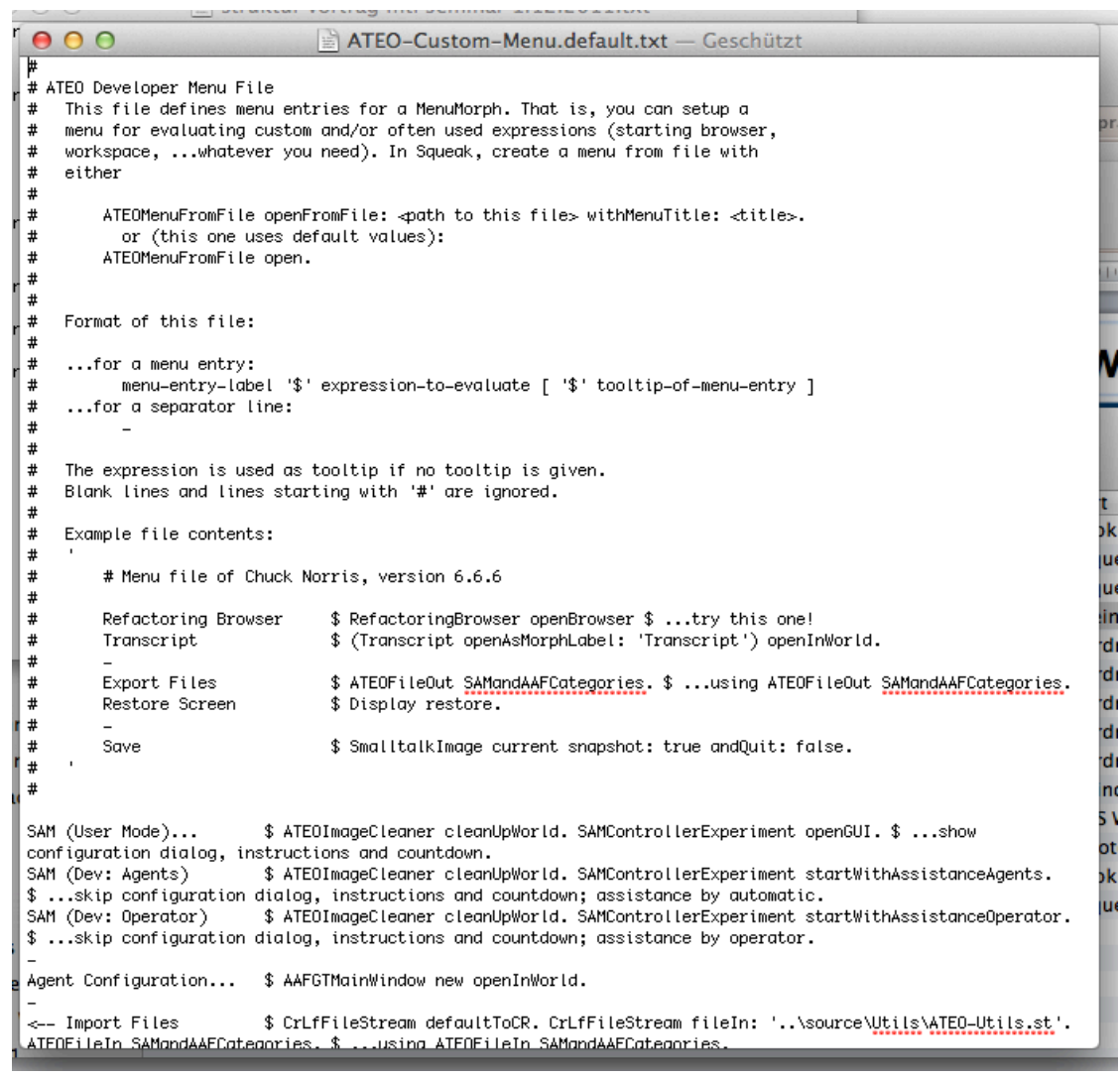

# **DANKE FÜR DIE AUFMERKSAMKEIT.**

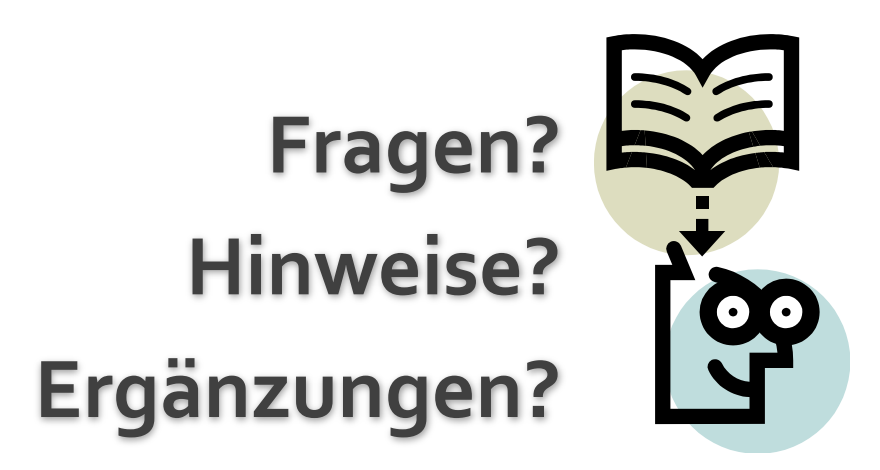